## Faculty Evaluation Survey

There are two ways to access the Faculty Evaluation Survey.

- 1. Through an email sent to your Sul Ross email account
- 2. Through your course in Blackboard

Here's how:

1. Using the Email link.

You will receive an email from do-not-reply@blackboard.com. You will receive one email for each course you are enrolled in.

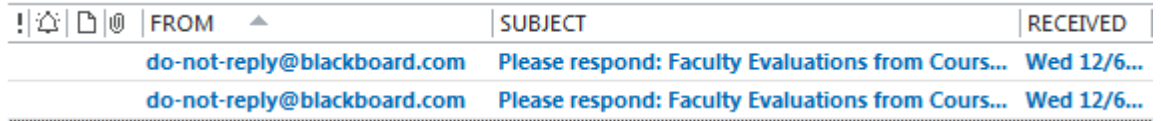

Open the email and click the link to access the Faculty Evaluation. You have to click the link in each email if you are enrolled in more than one course. Here is what the email will look like:

Wed 11/29/2017 12:14 AM do-not-reply@blackboard.com Please respond: Faculty Evaluations from Course T01 Assessment And Remediation by Joy WatkinsJoy WatkinsT01 Assessment And Re To Bogui, Sandra

The survey Faculty Evaluations has been made available to T01 Assessment And Remediation. Please click the link below to complete a Faculty Evaluation survey. Only one submission will be accepted per recipient, but if you are enrolled in more than one course you will receive a notification for EACH course and will need to respond to the survey individually for each course.

**Sul Ross State University** 

names of the instructors

name of the course

All of your responses will be kept confidential. After the end of the semester, your instructor will be provided a report summarizing the responses of your entire class. The written comments given by you and your classmates will also be provided verbatim and will be anonymous unless you supply information that identifies yourself. This information will be most helpful to the instructor and to the institution if you answer thoughtfully and honestly.

If you experience any technical difficulties please contact sbogus@sulross.edu.

Thank you for your time and thoughtful responses.

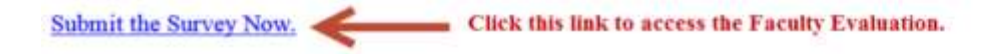

2. Access through your Blackboard Course.

You can also access the Faculty Evaluation through your Blackboard Course. Login to Blackboard, and look for the link inside your course. Click the "Take Survey" button at the top of the content window.

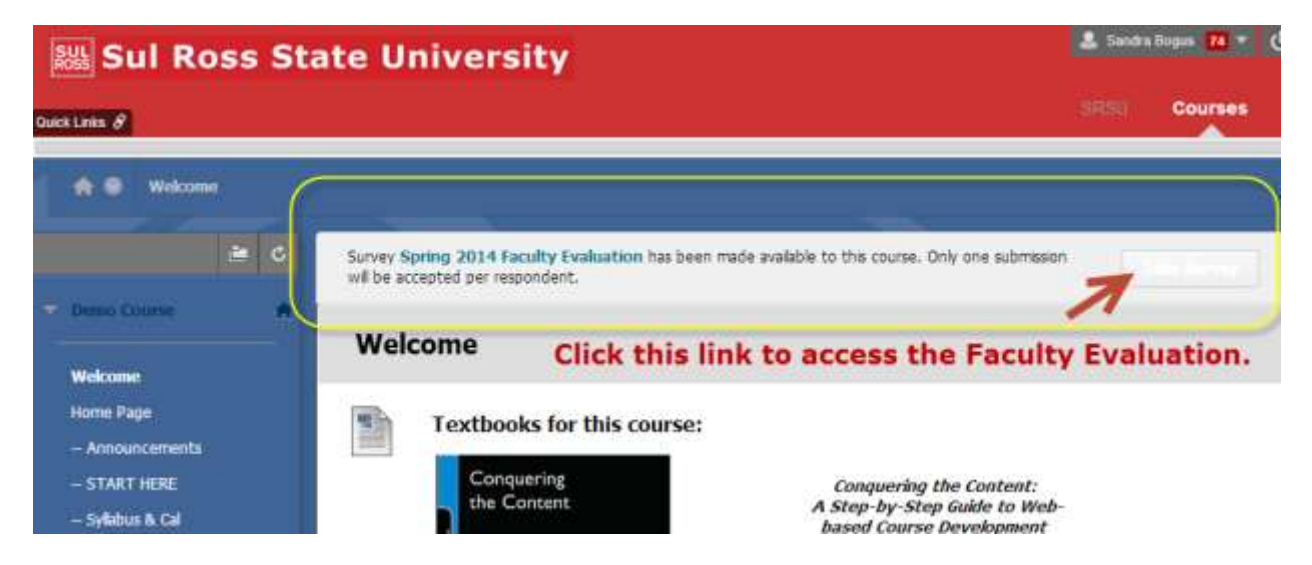

(If your Instructor is not using Blackboard, use the email link. You can complete the evaluation outside of Blackboard; you will not have to log in to Blackboard.)